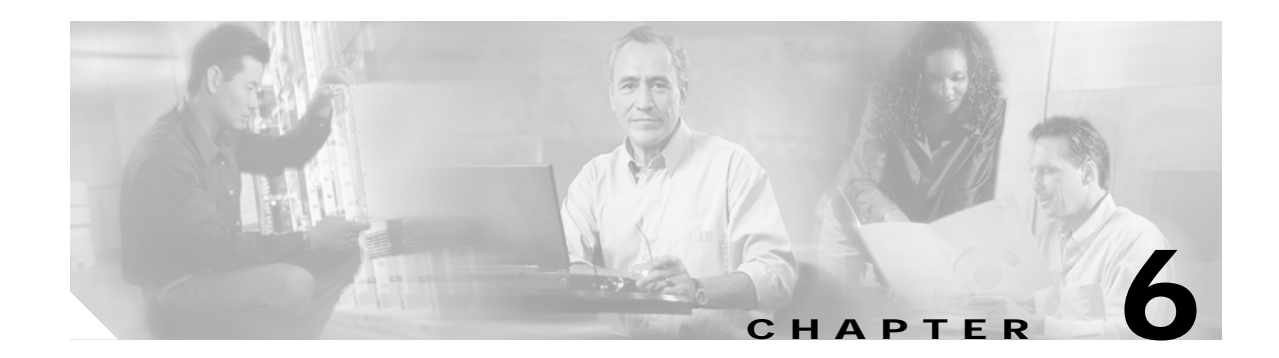

# **Command Reference**

This chapter lists new and revised commands specific to the MWAM configuration. The commands are categorized according to the console from which they are executed.

# **Supervisor Console Commands**

The following commands are available at the Supervisor console:

- **• [mwam module allowed-vlan](#page-2-0)**
- **• [mwam module vlan-based](#page-3-0)**
- **• [session slot](#page-4-0)**
- **• [show mwam module](#page-6-0)**
- **• [mwam bootflash access](#page-9-0)**
- **• [execute-on](#page-12-0)**
- **• [logging listen mwam](#page-10-0)**
- **• [mwam module cpu logging](#page-14-0)**
- **• [show logging](#page-16-0)**
- **• [clear logging slot](#page-18-0)**

# <span id="page-1-0"></span>**Processor Control Commands**

The Processor Control (PC) commands are available when you session into MWAM processor 1 from the Supervisor console. The PC commands provide various functions for MWAM processors.

To access the PC commands, use the **[session slot](#page-4-0)** command to establish a connection to processor 1. Then log into the PC as *root* user with the password *cisco*.

- **• [show processor](#page-19-0)**
- **• [show log](#page-21-0)**
- **• [show tech-support](#page-27-0)**
- **• [show version](#page-28-0)**
- **• [show images](#page-25-0)**
- **• [reload](#page-22-0)**
- **• [recover-ios](#page-23-0)**
- **• [normal-ios](#page-24-0)**
- **• [restore](#page-26-0)**

# **MWAM Console Commands**

The following commands are available at the MWAM console:

- **• [mwam config-mode](#page-29-0)**
- **• [show mwam config-mode](#page-30-0)**
- **• [logging main-cpu](#page-31-0)**
- **• [show mwam](#page-33-0)**

**The Second** 

# **Command Details**

#### <span id="page-2-0"></span>**mwam module allowed-vlan**

To configure the Ethernet connectivity from the backplane (i.e., switch fabric) to the individual processors on the MWAM, use the **mwam module allowed-vlan** command in global configuration mode. To remove this configuration, use the **no** form of the command.

**mwam module** *slot\_number* **port** *port\_number* **allowed-vlan** *vlan-list*

**no mwam module** *slot\_number* **port** *port\_number* **allowed-vlan** *vlan-list*

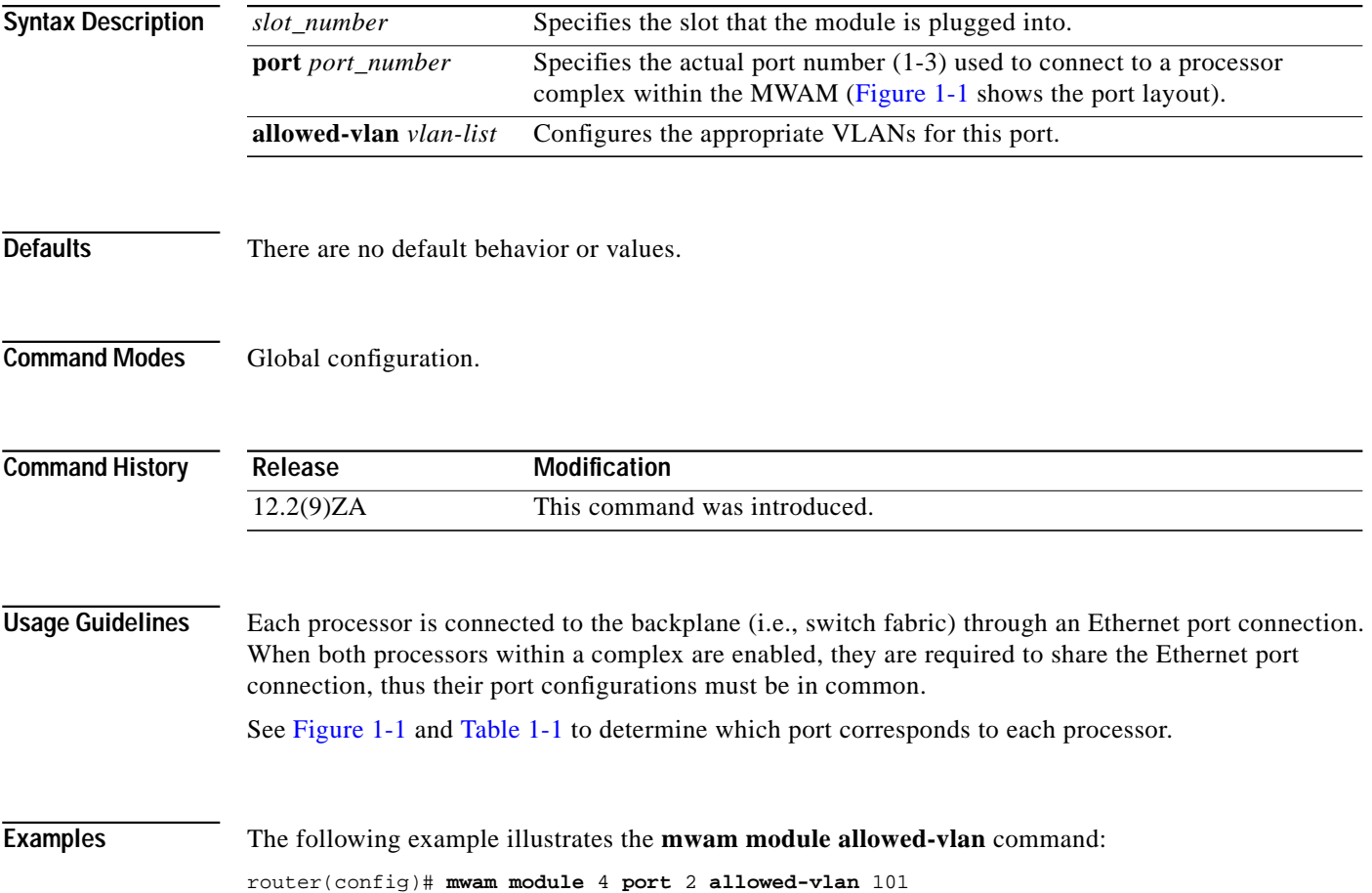

#### <span id="page-3-0"></span>**mwam module vlan-based**

To assign MWAM traffic to a VLAN QoS policy, use the **mwam module vlan-based** command in global configuration mode. To remove this configuration, use the **no** form of the command.

**mwam module** *slot\_number* **port** *port\_number* **vlan-based**

**no mwam module** *slot\_number* **port** *port\_number* **vlan-based**

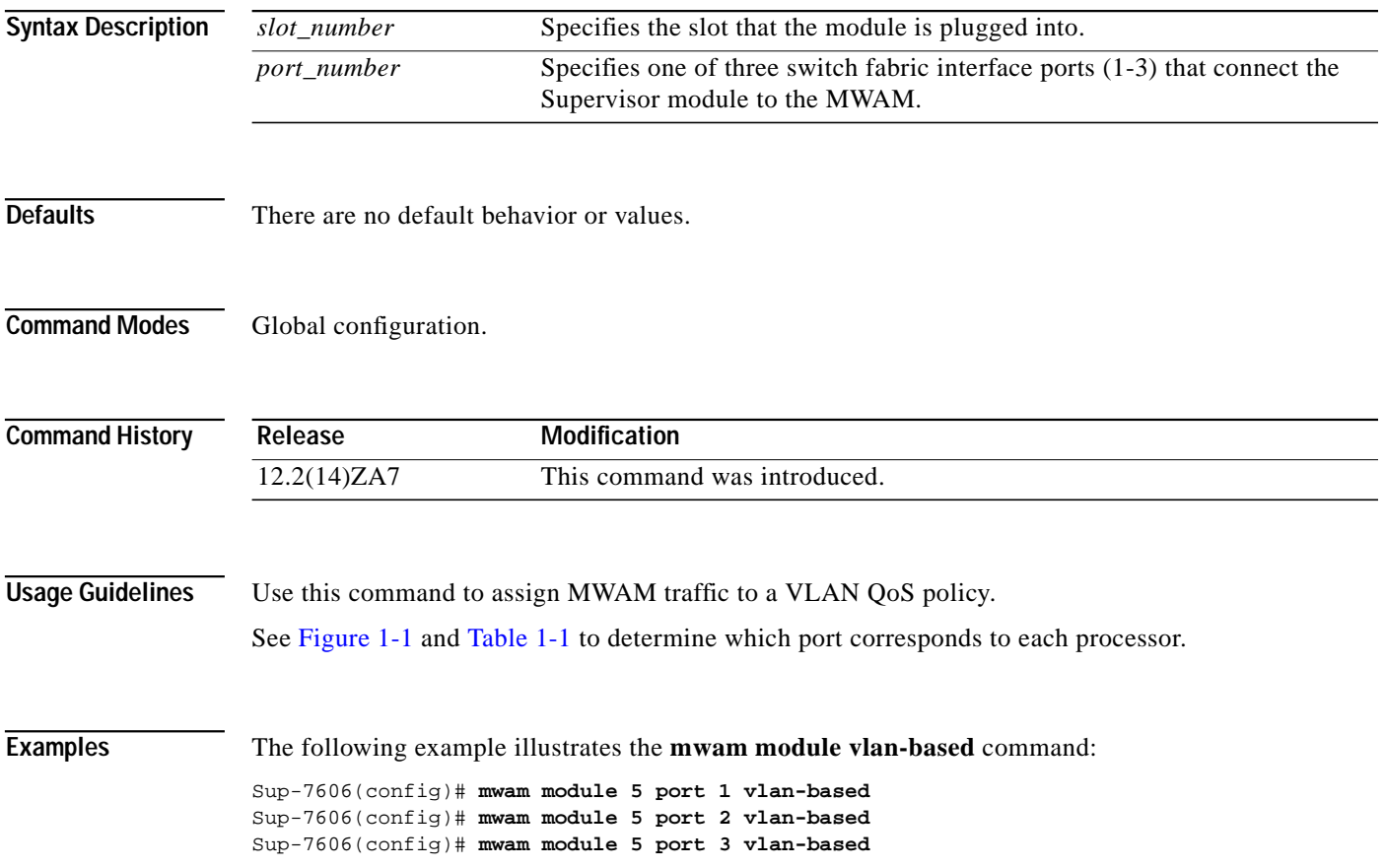

#### <span id="page-4-0"></span>**session slot**

To establish a command session to a processor on an MWAM, use the **session slot** command in privileged EXEC mode.

**session slot** *slot\_number* **processor** *processor\_number*

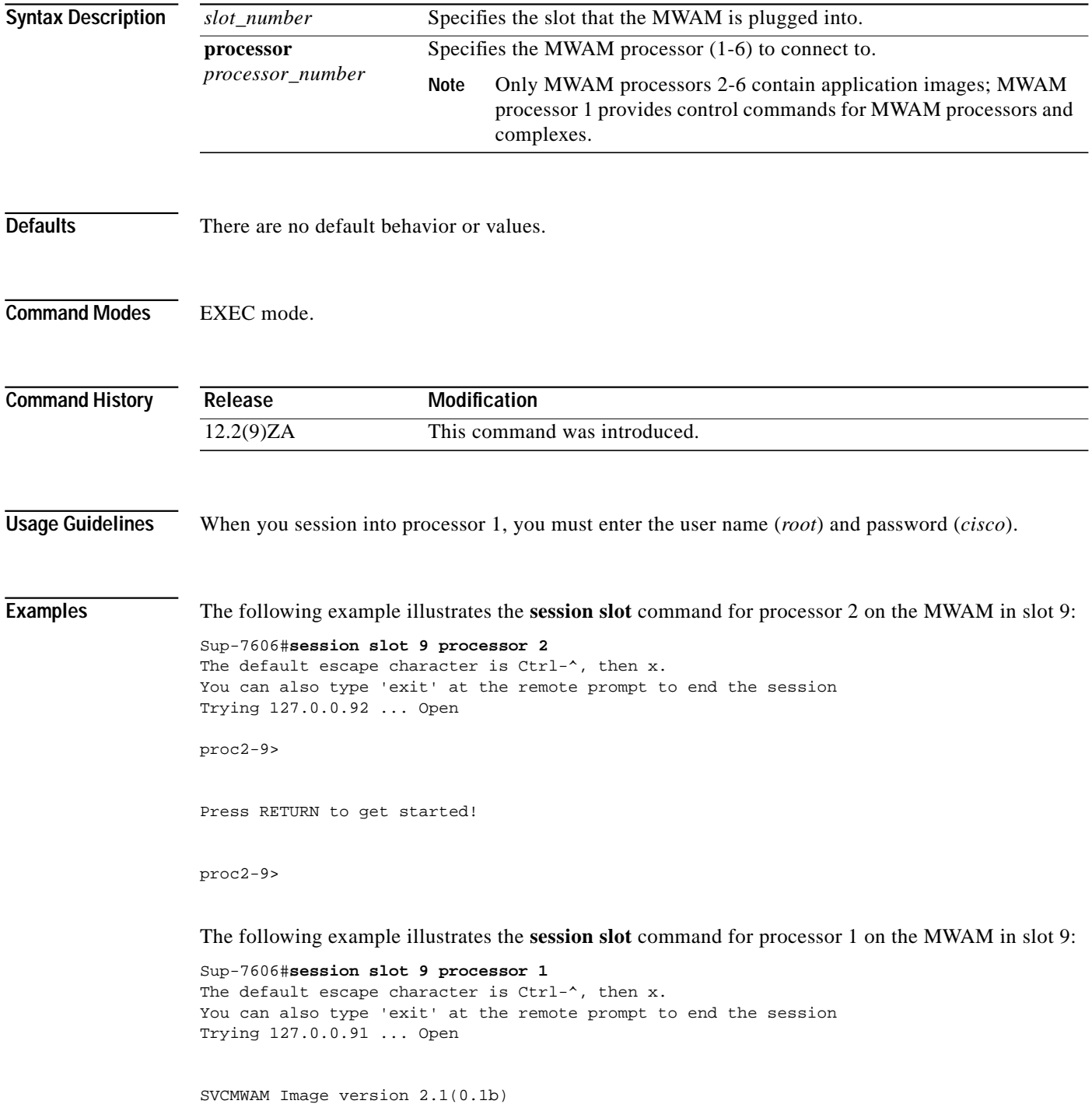

Tue Oct 14 11:04:43 EDT 2003 Copyright (c) 2002-2003 by cisco Systems, Inc. All rights reserved. Kernel 2.4.10.komodo on an i686 login: root Password:

SVCMWAM Image version 2.1(0.1b) Tue Oct 14 11:04:43 EDT 2003 Copyright (c) 2002-2003 by cisco Systems, Inc. All rights reserved.

SVCMWAM Image version 2.1(0.1b) Tue Oct 14 11:04:43 EDT 2003 Copyright (c) 2002-2003 by cisco Systems, Inc. All rights reserved.

root@mwam-9#

**The State** 

#### <span id="page-6-0"></span>**show mwam module**

To display connectivity information about the individual processors on the MWAM, use the **show mwam module** command in privileged EXEC mode.

**show mwam module** *slot\_number* **port** *port\_number* {**state | traffic**}

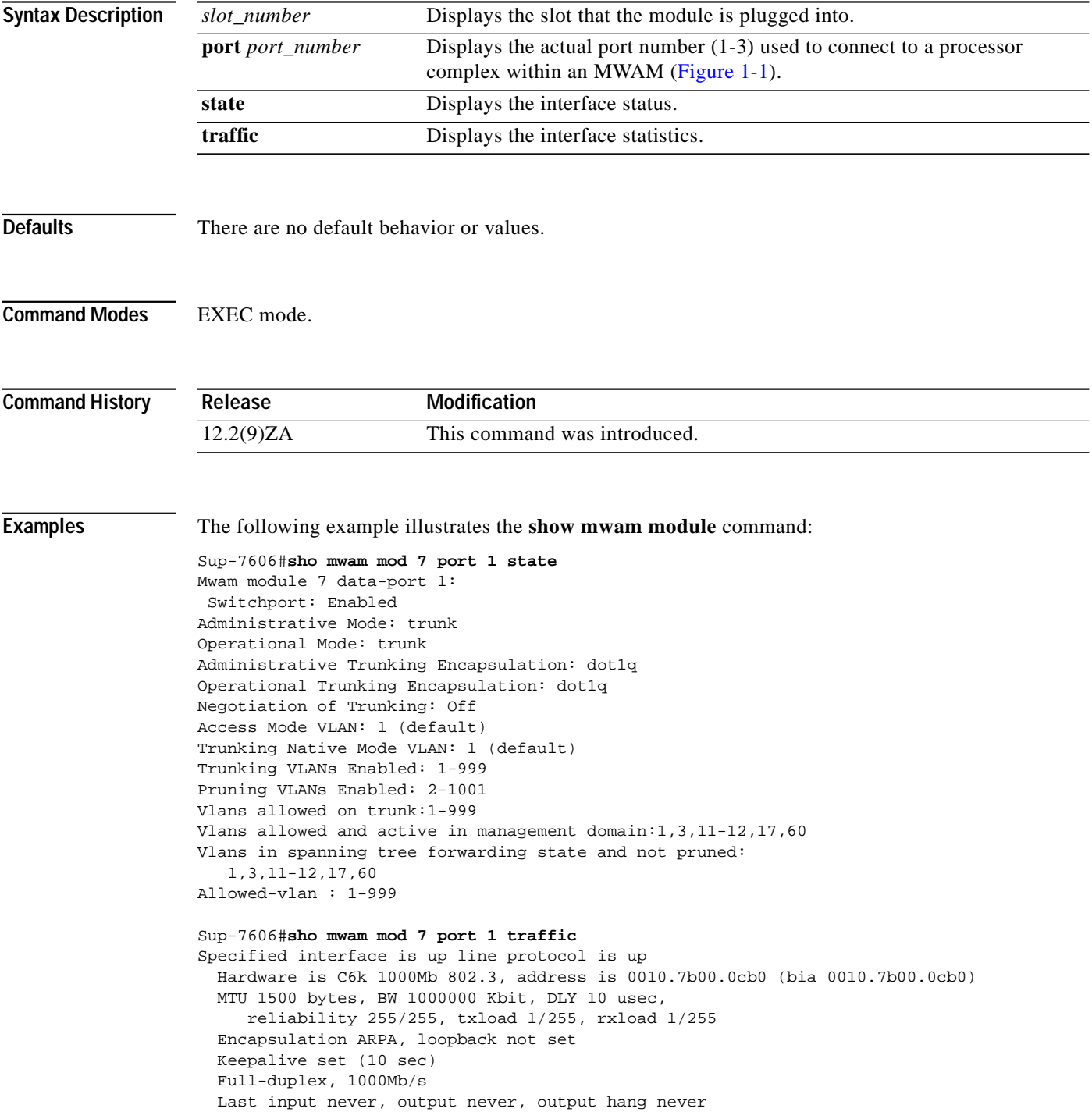

```
 Last clearing of "show interface" counters never
   Input queue: 0/2000/0/0 (size/max/drops/flushes); Total output drops: 67
   Queueing strategy: fifo
   Output queue :0/40 (size/max)
   5 minute input rate 0 bits/sec, 0 packets/sec
   5 minute output rate 1000 bits/sec, 3 packets/sec
      0 packets input, 0 bytes, 0 no buffer
      Received 0 broadcasts, 0 runts, 0 giants, 0 throttles
      0 input errors, 0 CRC, 0 frame, 0 overrun, 0 ignored
      0 input packets with dribble condition detected
      46504312 packets output, 2501255885 bytes, 0 underruns
      0 output errors, 0 collisions, 10 interface resets
      0 babbles, 0 late collision, 0 deferred
      0 lost carrier, 0 no carrier
      0 output buffer failures, 0 output buffers swapped out
Sup-7606#sho mwam mod 7 port 2 state
Mwam module 7 data-port 2:
 Switchport: Enabled
Administrative Mode: trunk
Operational Mode: trunk
Administrative Trunking Encapsulation: dot1q
Operational Trunking Encapsulation: dot1q
Negotiation of Trunking: Off
Access Mode VLAN: 1 (default)
Trunking Native Mode VLAN: 1 (default)
Trunking VLANs Enabled: 1-999
Pruning VLANs Enabled: 2-1001
Vlans allowed on trunk:1-999
Vlans allowed and active in management domain:1,3,11-12,17,60
Vlans in spanning tree forwarding state and not pruned:
    1,3,11-12,17,60
Allowed-vlan : 1-999
Sup-7606#sho mwam mod 7 port 2 traffic
Specified interface is up line protocol is up
   Hardware is C6k 1000Mb 802.3, address is 0010.7b00.0cb1 (bia 0010.7b00.0cb1)
   MTU 1500 bytes, BW 1000000 Kbit, DLY 10 usec,
      reliability 255/255, txload 1/255, rxload 1/255
   Encapsulation ARPA, loopback not set
   Keepalive set (10 sec)
   Full-duplex, 1000Mb/s
   Last input 00:00:09, output never, output hang never
  Last clearing of "show interface" counters never
   Input queue: 0/2000/0/0 (size/max/drops/flushes); Total output drops: 68
   Queueing strategy: fifo
   Output queue :0/40 (size/max)
   5 minute input rate 1000 bits/sec, 1 packets/sec
   5 minute output rate 1000 bits/sec, 2 packets/sec
      24922473 packets input, 430882532 bytes, 0 no buffer
      Received 93145 broadcasts, 0 runts, 0 giants, 0 throttles
      0 input errors, 0 CRC, 0 frame, 0 overrun, 0 ignored
      0 input packets with dribble condition detected
      26261319 packets output, 4263983434 bytes, 0 underruns
      0 output errors, 0 collisions, 10 interface resets
      0 babbles, 0 late collision, 0 deferred
      0 lost carrier, 0 no carrier
      0 output buffer failures, 0 output buffers swapped out
Sup-7606#sho mwam mod 7 port 3 state
Mwam module 7 data-port 3:
 Switchport: Enabled
Administrative Mode: trunk
Operational Mode: trunk
```

```
Administrative Trunking Encapsulation: dot1q
Operational Trunking Encapsulation: dot1q
Negotiation of Trunking: Off
Access Mode VLAN: 1 (default)
Trunking Native Mode VLAN: 1 (default)
Trunking VLANs Enabled: 1-999
Pruning VLANs Enabled: 2-1001
Vlans allowed on trunk:1-999
Vlans allowed and active in management domain:1,3,11-12,17,60
Vlans in spanning tree forwarding state and not pruned:
    1,3,11-12,17,60
Allowed-vlan : 1-999
Sup-7606#sho mwam mod 7 port 3 traffic
Specified interface is up line protocol is up
   Hardware is C6k 1000Mb 802.3, address is 0010.7b00.0cb2 (bia 0010.7b00.0cb2)
   MTU 1500 bytes, BW 1000000 Kbit, DLY 10 usec,
     reliability 255/255, txload 1/255, rxload 1/255
   Encapsulation ARPA, loopback not set
   Keepalive set (10 sec)
   Full-duplex, 1000Mb/s
   Last input 00:00:11, output never, output hang never
   Last clearing of "show interface" counters never
   Input queue: 0/2000/0/0 (size/max/drops/flushes); Total output drops: 22
   Queueing strategy: fifo
   Output queue :0/40 (size/max)
   5 minute input rate 0 bits/sec, 0 packets/sec
   5 minute output rate 1000 bits/sec, 2 packets/sec
      35270 packets input, 5189978 bytes, 0 no buffer
      Received 4444 broadcasts, 0 runts, 0 giants, 0 throttles
      0 input errors, 0 CRC, 0 frame, 0 overrun, 0 ignored
      0 input packets with dribble condition detected
      46510270 packets output, 2501832096 bytes, 0 underruns
      0 output errors, 0 collisions, 10 interface resets
      0 babbles, 0 late collision, 0 deferred
      0 lost carrier, 0 no carrier
      0 output buffer failures, 0 output buffers swapped out
```
ш

## <span id="page-9-0"></span>**mwam bootflash access**

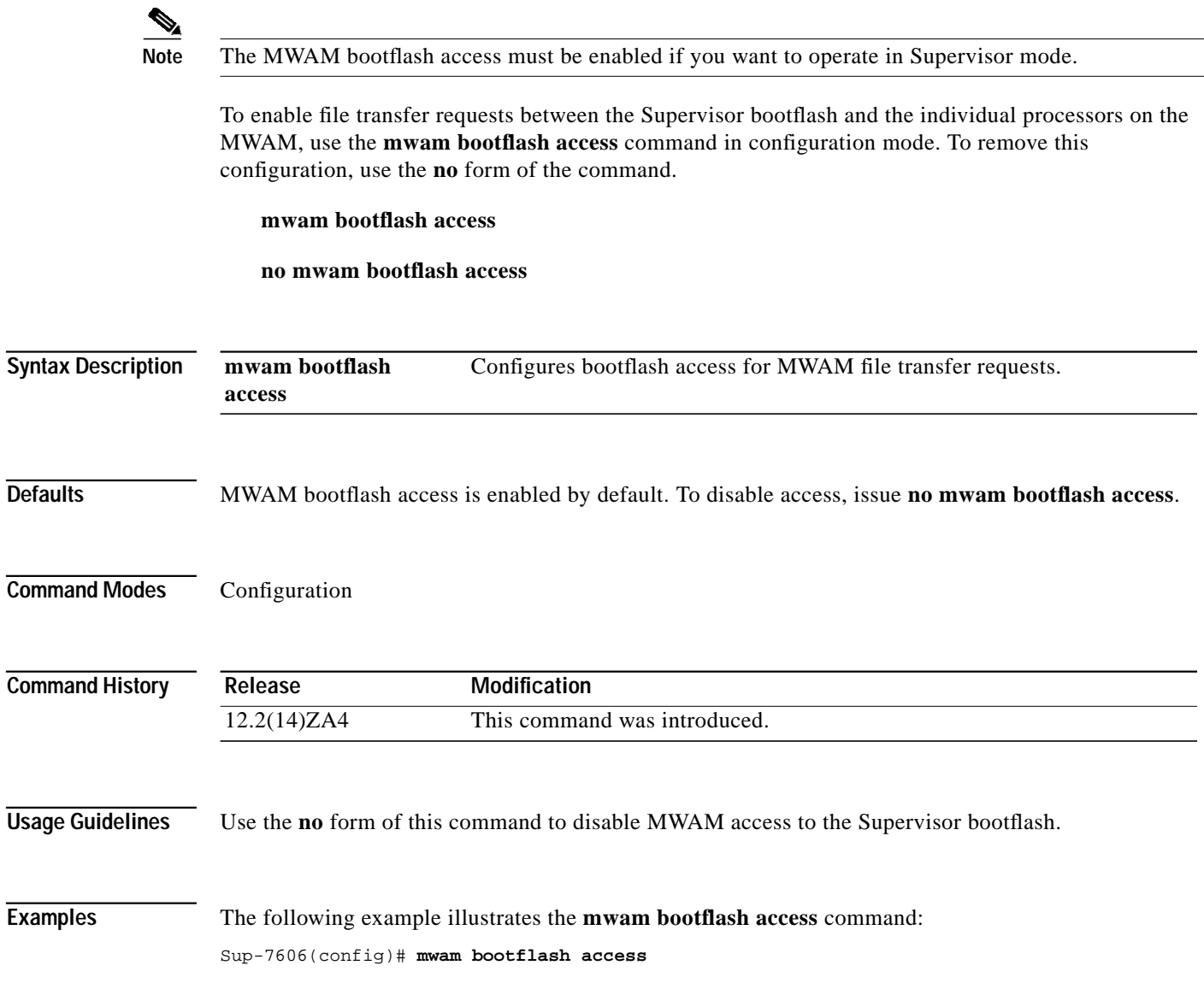

**The State** 

#### <span id="page-10-0"></span>**logging listen mwam**

To configure MWAM logging input to the Supervisor from an MWAM in the chassis, use the **logging listen mwam** command in global configuration mode. To remove this configuration, use the **no** form of the command.

**logging listen mwam** *udp\_port*

**no logging listen mwam** *udp\_port*

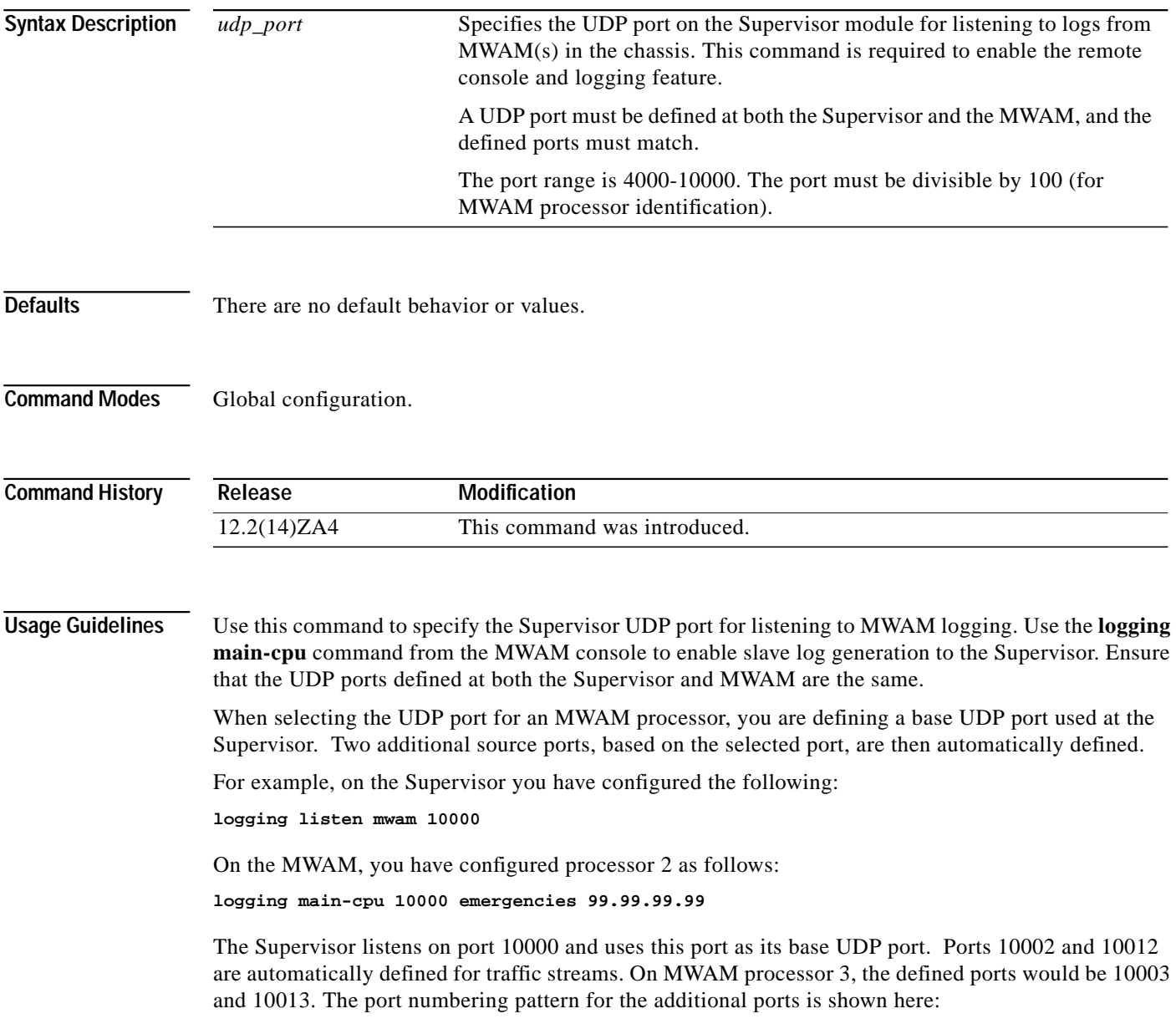

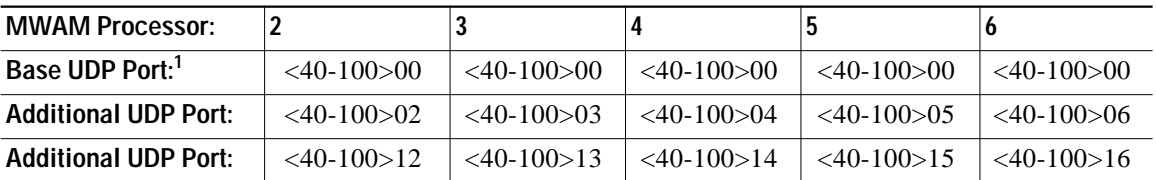

1. Must be in the range 4000-10000 and be a multiple of 100.

The port numbering pattern is important if you are configuring other UDP ports on either the Supervisor or the MWAM processor.

**Examples** The following example illustrates the **logging listen mwam** command:

router(config)# **logging listen mwam 4100**

#### <span id="page-12-0"></span>**execute-on**

To initiate a remote command request on an MWAM processor from the Supervisor console, use the **execute-on** command in privileged EXEC mode.

**execute-on** {*slot\_number |* **all**} {*processor\_number |* **all**} *command* [*subcommand*]

<span id="page-12-1"></span>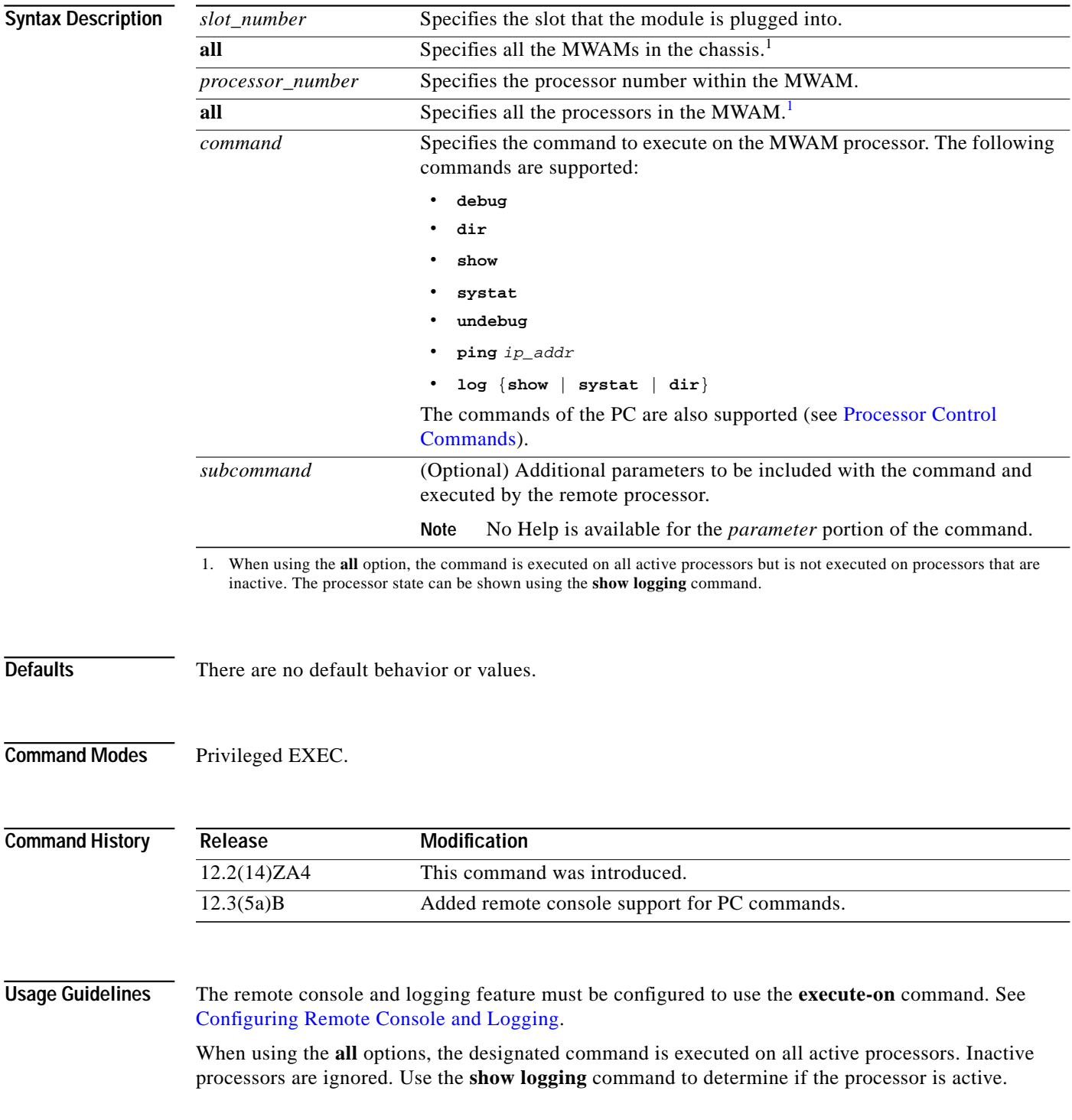

To terminate a remote command that is in progress, the user can activate the escape sequence defined on the Supervisor console. For example, if a user initiates a **log show** command on a remote MWAM processor and the command execution is longer than expected, the user can terminate the command from the Supervisor console by entering **Ctrl-^**. To determine the escape sequence for your console/vty connection, use the **show line** *line\_number* command.

#### **Examples** The following example executes the **log show running-config** command on processor 2 of the MWAM in slot 5.

Sup-7600# **execute-on 5 2 log show running-config**

**The Second** 

#### <span id="page-14-0"></span>**mwam module cpu logging**

To configure the severity level of MWAM logging information to send to the Supervisor module, use the **mwam module cpu logging** command in global configuration mode. To remove this configuration, use the **no** form of the command.

**mwam module** {*slot\_number |* **all**} **cpu** {*processor\_number |* **all**} **logging** *log\_level*

**no mwam module** {*slot\_number |* **all**} **cpu** {*processor\_number |* **all**} **logging** *log\_level*

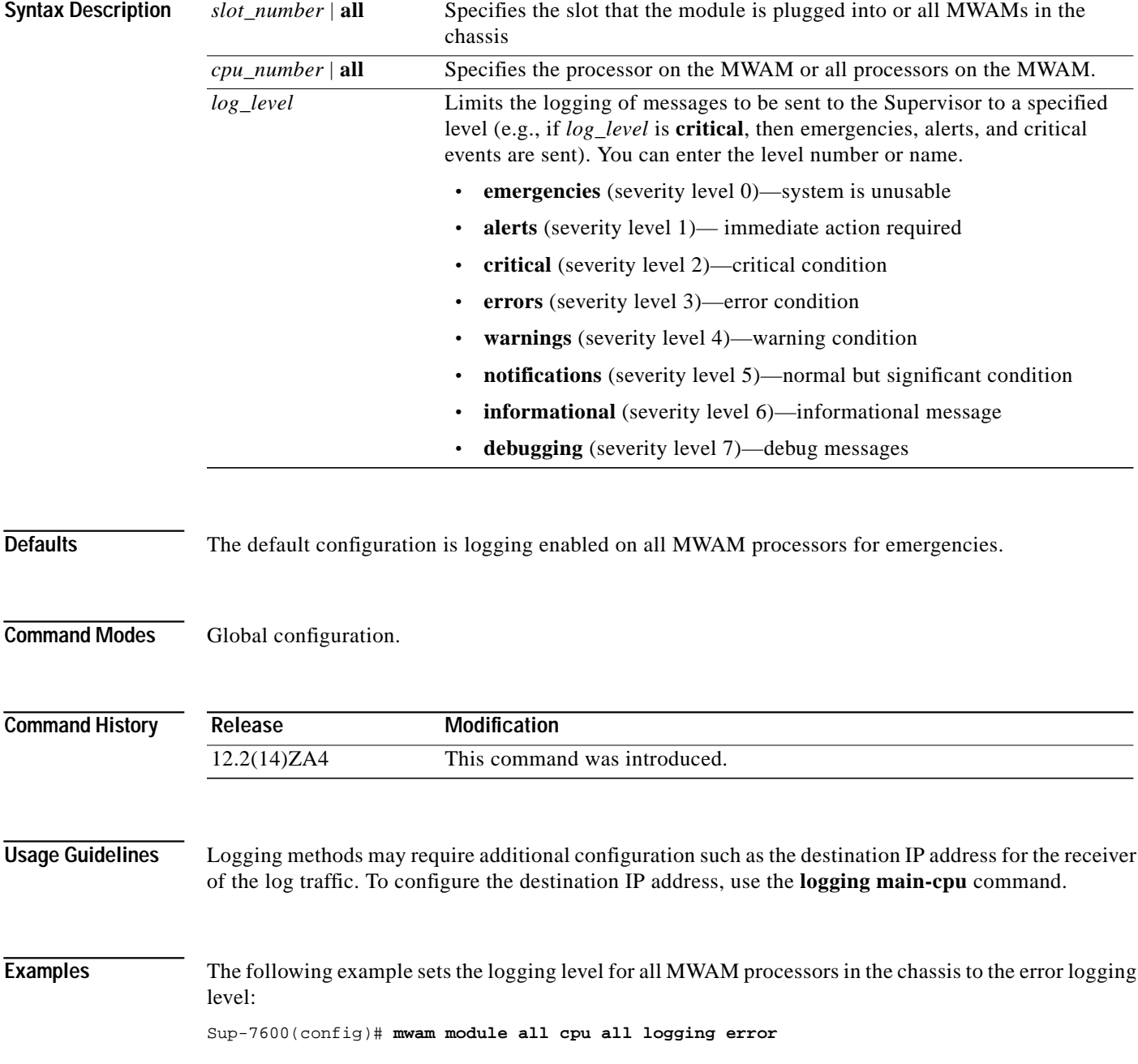

The following example allows the Supervisor console to display debugging log messages received from processor 2 on the MWAM in slot 5:

Sup-7600(config)#**mwam module 5 cpu 2 logging debug**

# <span id="page-16-0"></span>**show logging**

To display the slave log options that are enabled on the MWAM, use the **show logging** command in privileged EXEC mode.

**show logging** {**slot** *slot\_number* | **summary**}

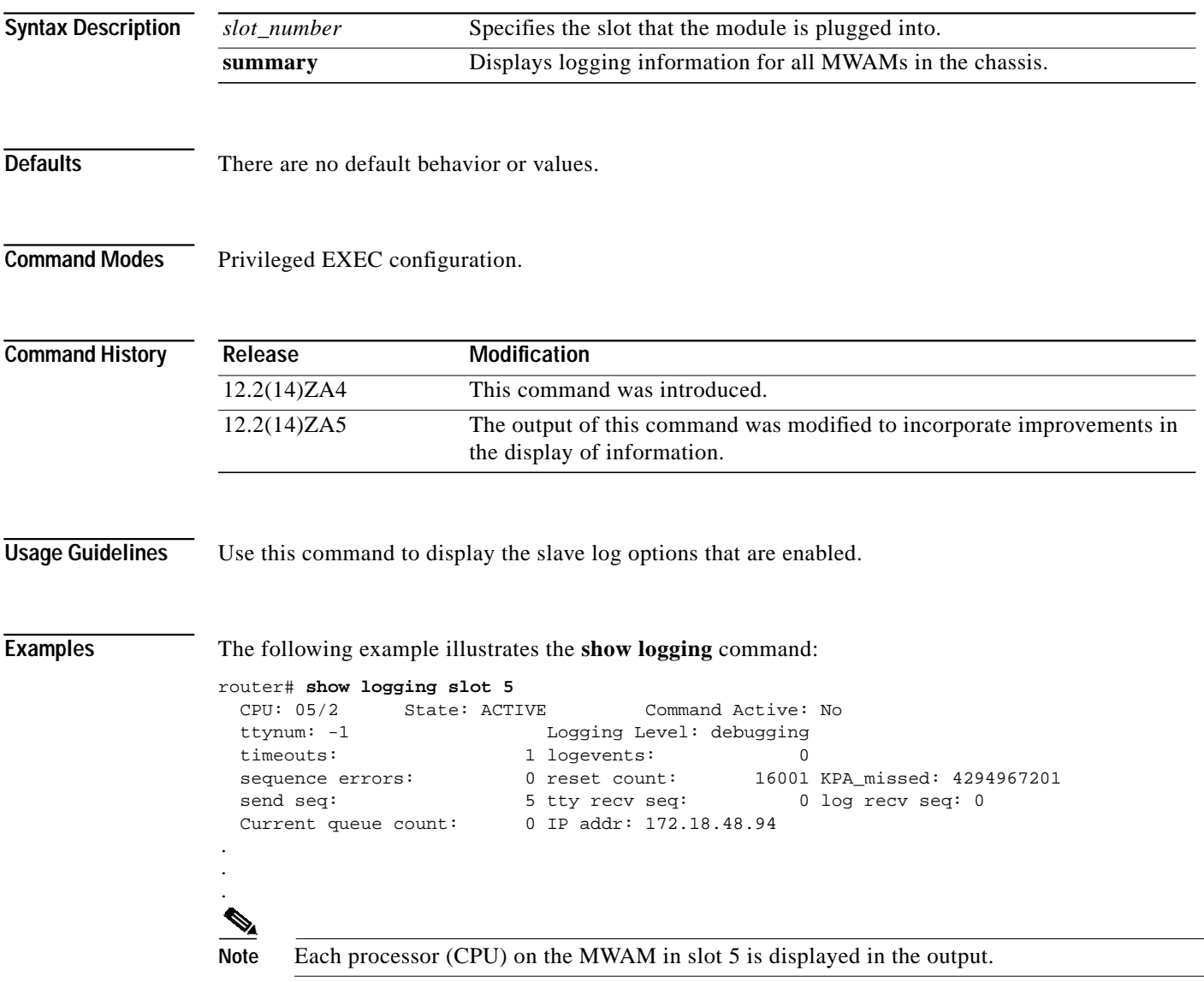

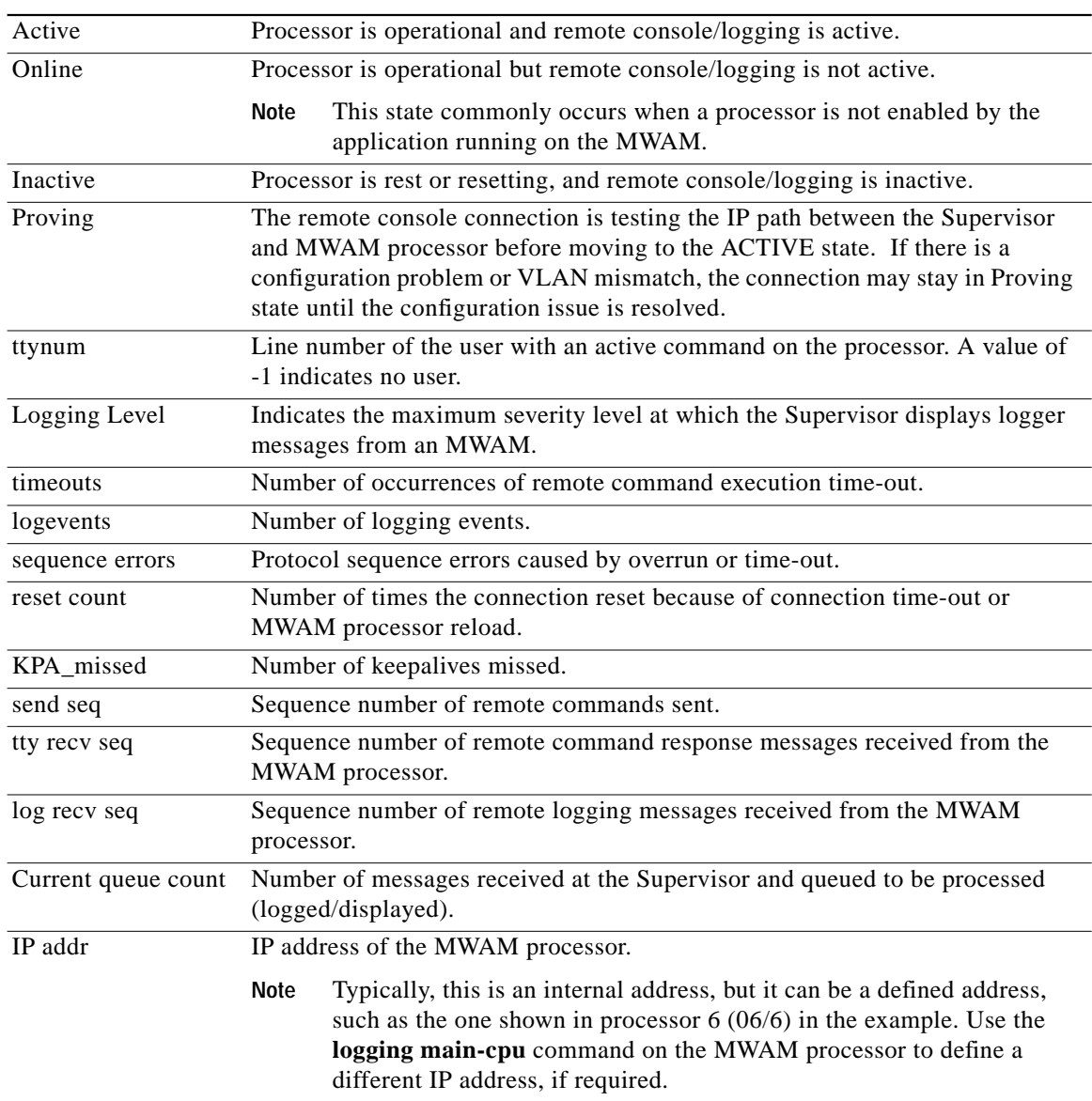

Field descriptions for the output of this command are listed below:

**The State** 

# <span id="page-18-0"></span>**clear logging slot**

To clear the slave log options that are enabled on the MWAM, use the **clear logging slot** command in privileged EXEC mode.

**clear logging slot** *slot\_number* **counts**

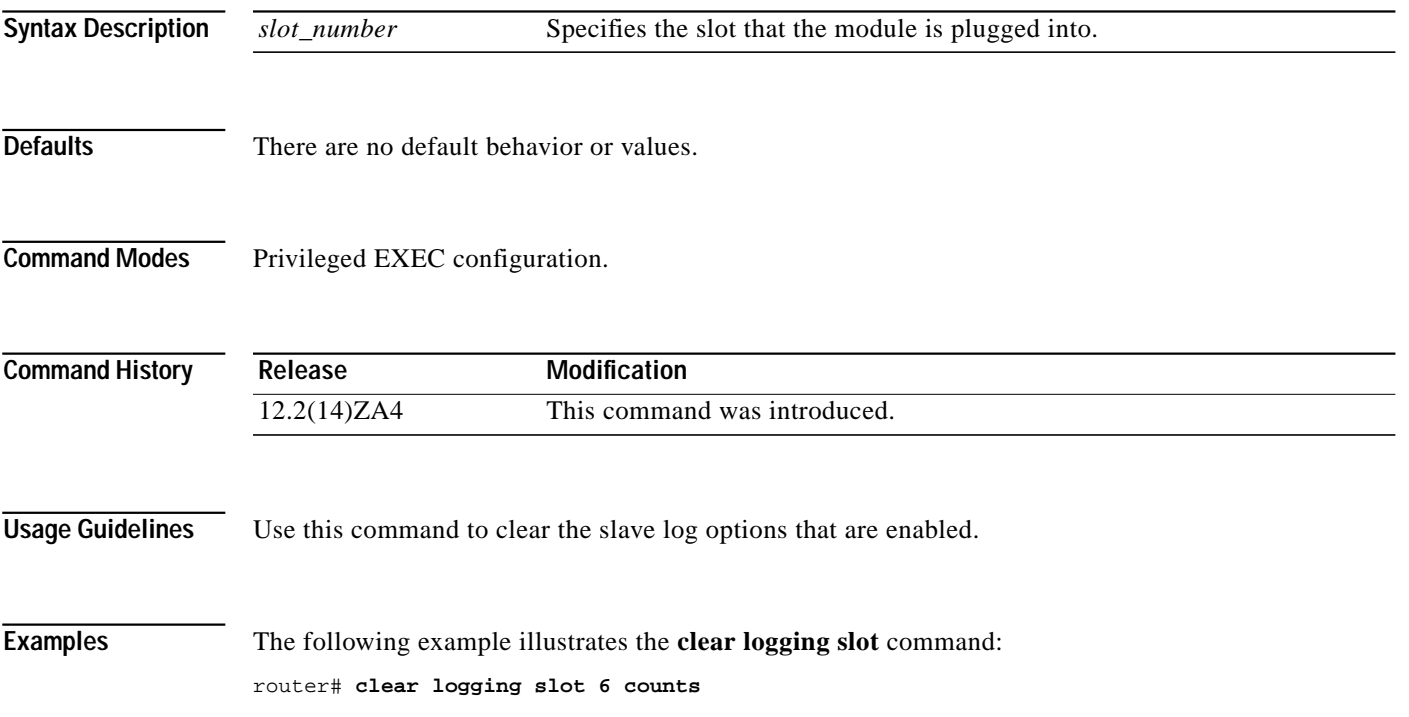

## <span id="page-19-0"></span>**show processor**

To show status information about an MWAM processor, use the **show processor** command available at the PC complex (processor 1 on the MWAM).

**show processor** {*processor\_number* | **all**}

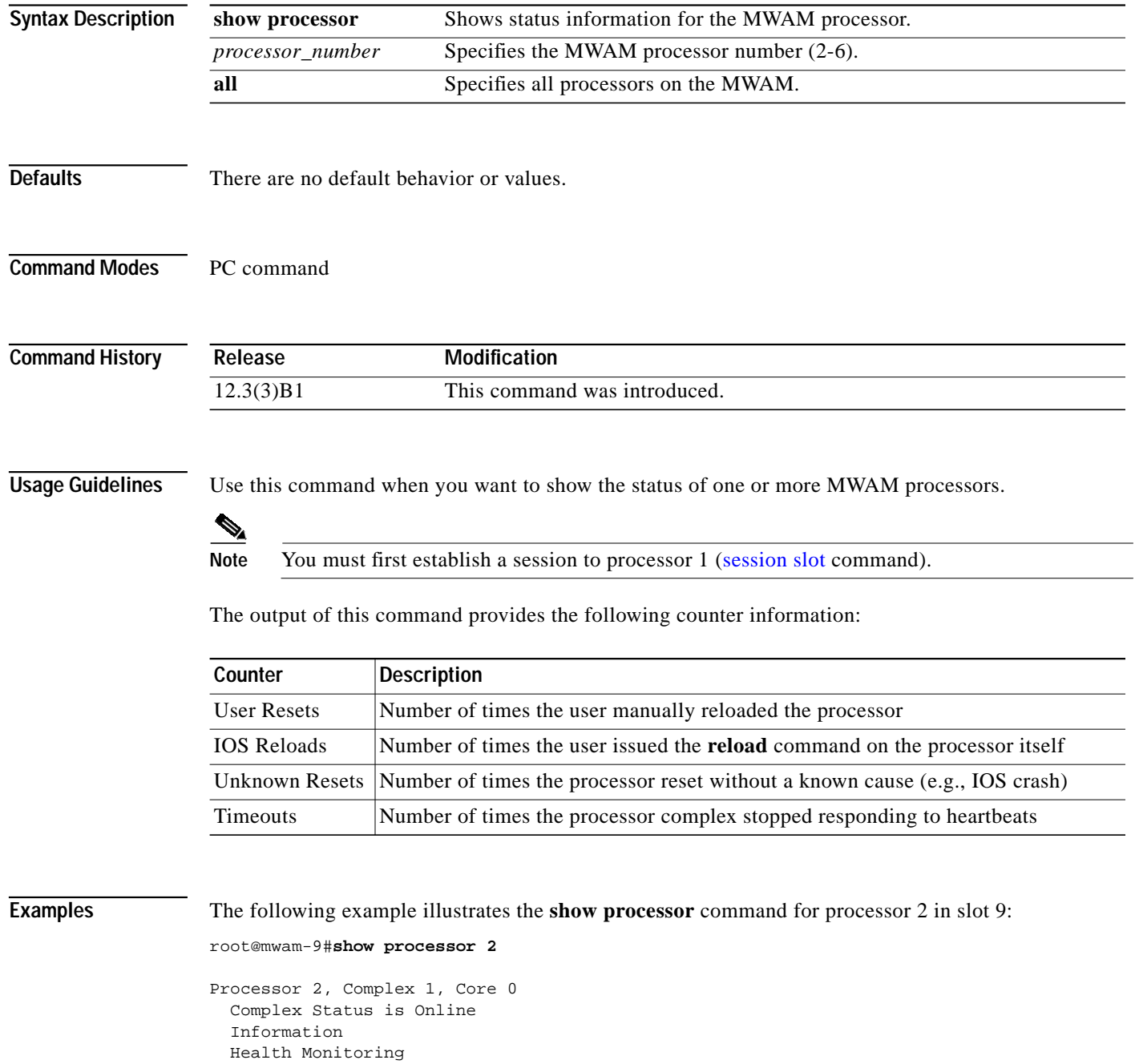

0 User Resets, 0 IOS Reloads, 0 Unknown Resets

- 0 Timeouts
- 0 Consecutive heartbearts missed 244528/244528 Heartbeats acked since last reset

 0% CPU Utilization Messages 4115/4115 VRTC Update(s) acked by PC 244528/244528 Heartbeats(s) acked from IOS 1/1 ROMMON Config Msg(s) acked from ROMMON 0/0 Supervisor Switchover Msg(s) acked from IOS 0/0 Prepare Reload Msg(s) acked from IOS root@mwam-9#

### <span id="page-21-0"></span>**show log**

To show the upgrade or restart logs, use the **show log** command available at the PC complex (processor 1 on the MWAM).

**show log** {**upgrade** | **restart**}

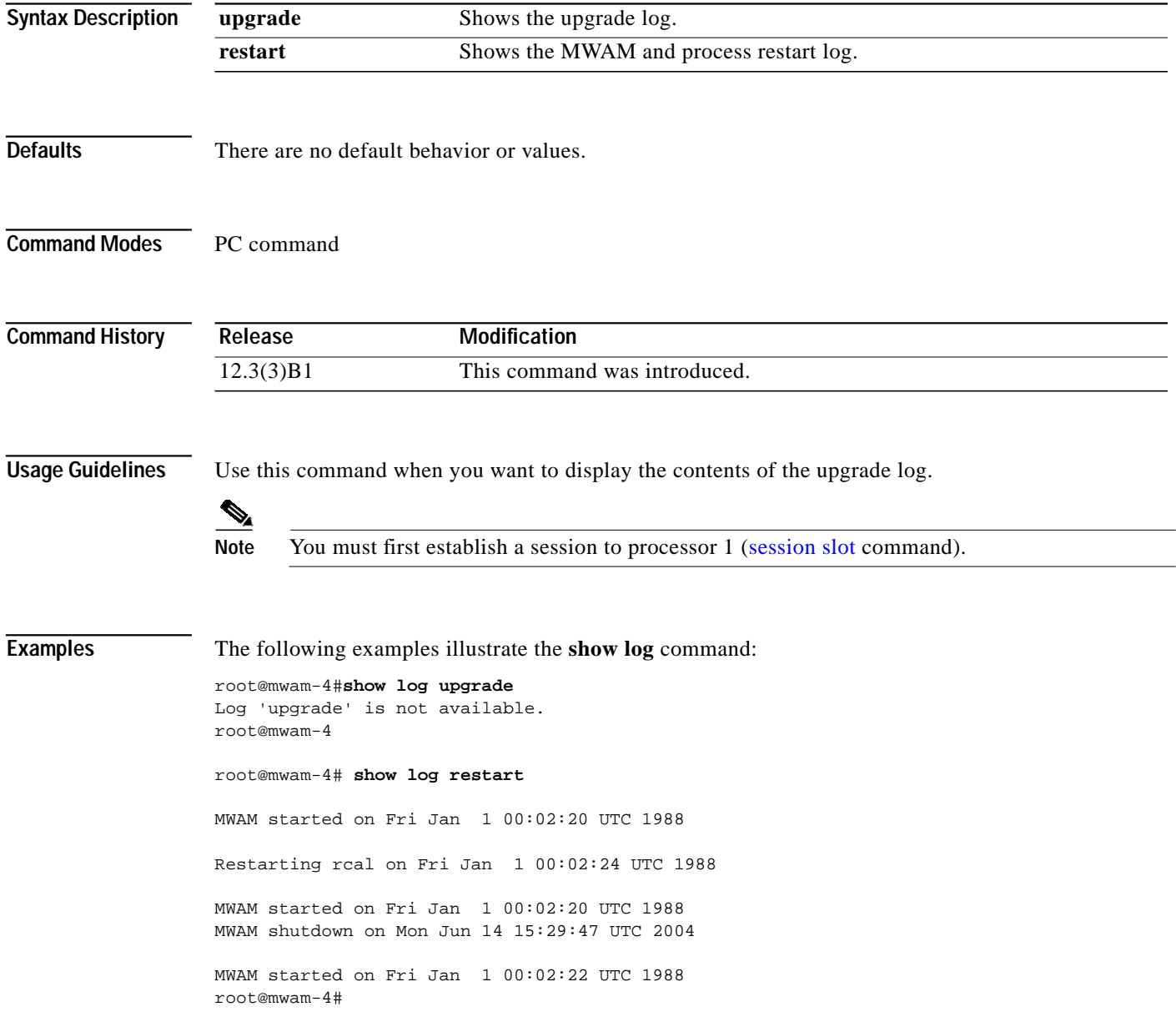

## <span id="page-22-0"></span>**reload**

To reload processors on an MWAM, use the **reload** command available at the PC complex (processor 1 on the MWAM).

**reload** {**processor** *processor\_number* | **complex** *complex\_number* | **all**}

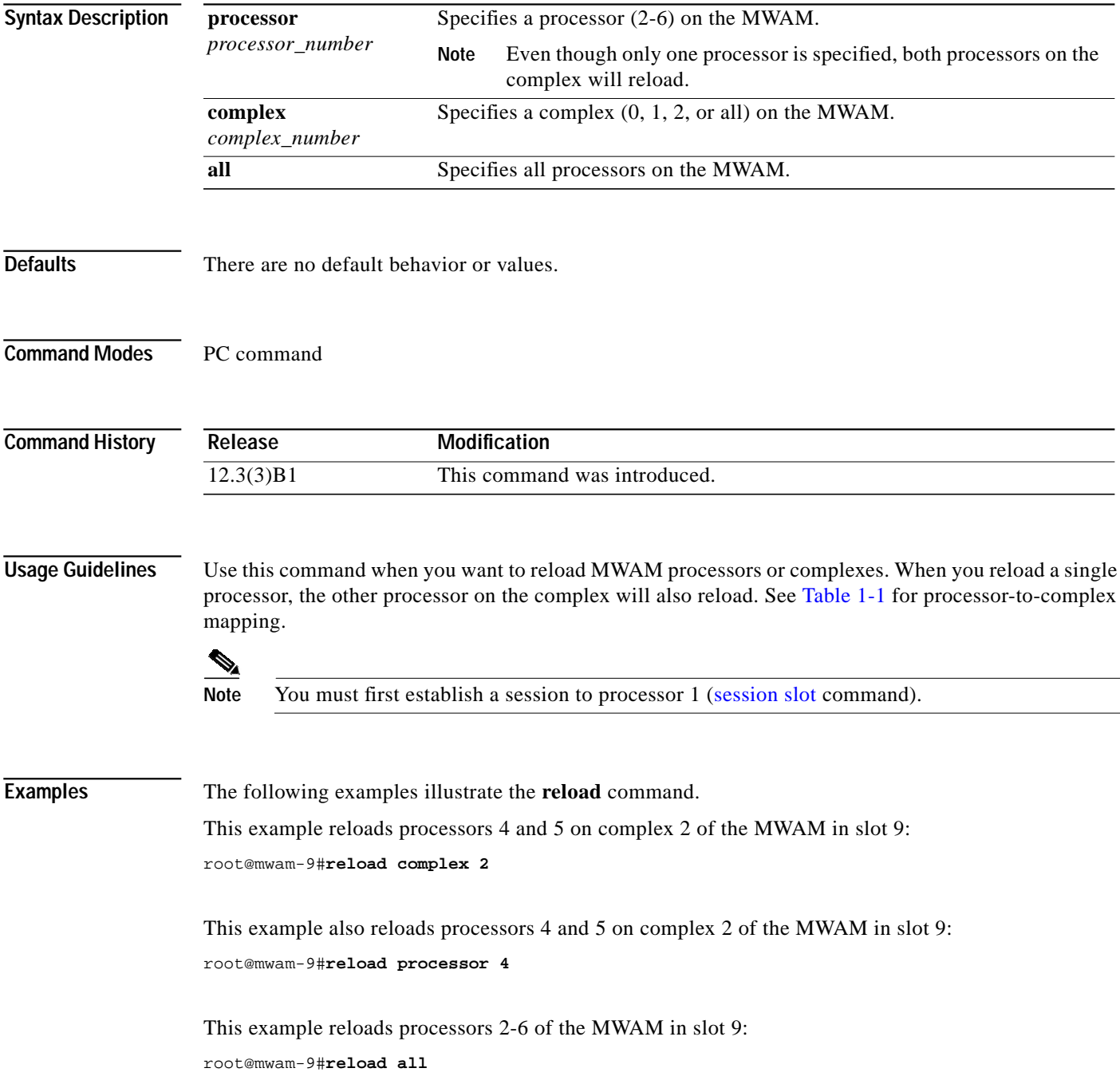

#### <span id="page-23-0"></span>**recover-ios**

To set the configuration register to boot with a clean configuration, use the **recover-ios** command available at the PC complex (processor 1 on the MWAM).

**recover-ios** *complex\_number*

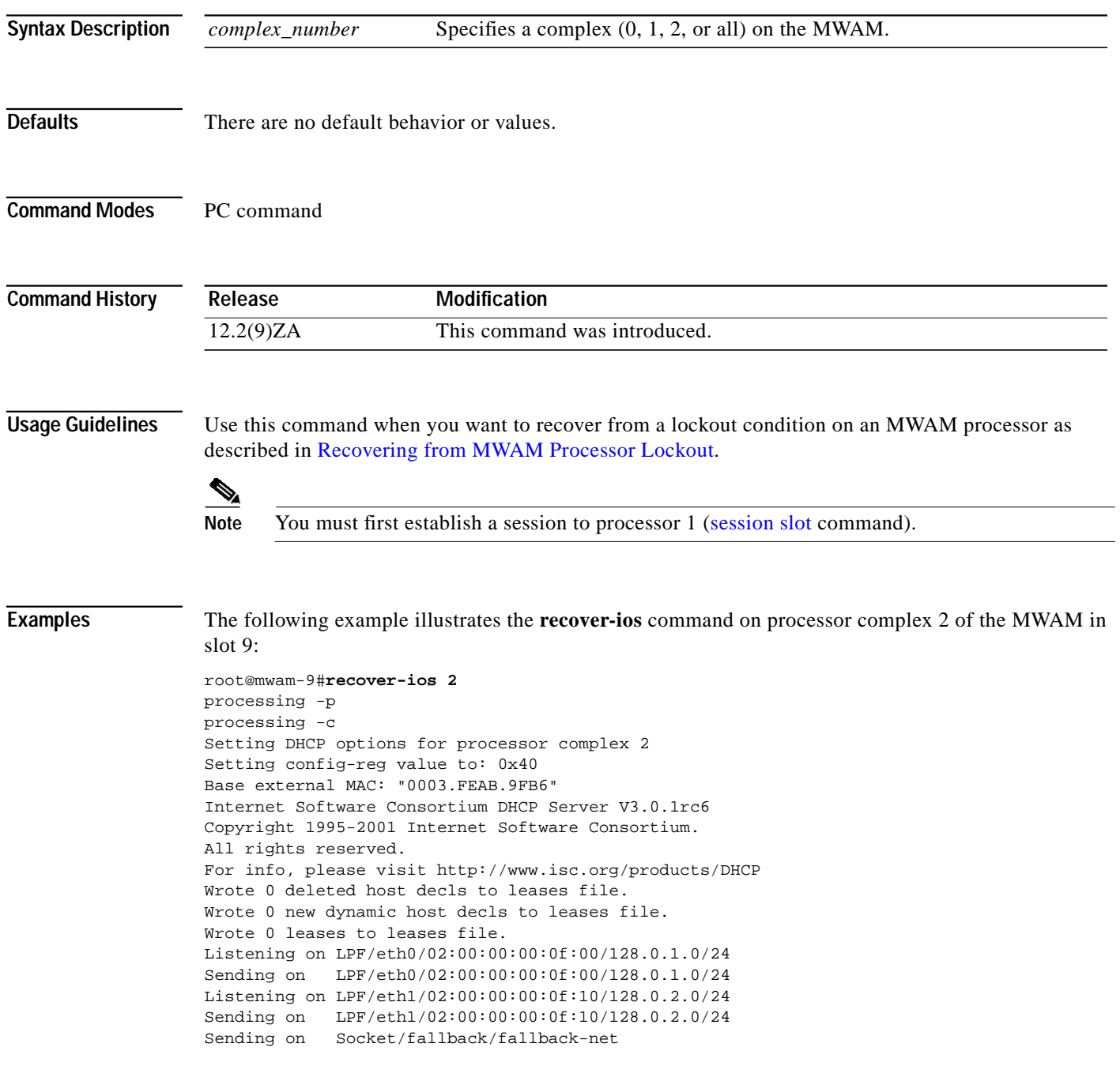

# <span id="page-24-0"></span>**normal-ios**

To set the configuration register to boot with a normal configuration, use the **normal-ios** command available at the PC complex (processor 1 on the MWAM).

**normal-ios**

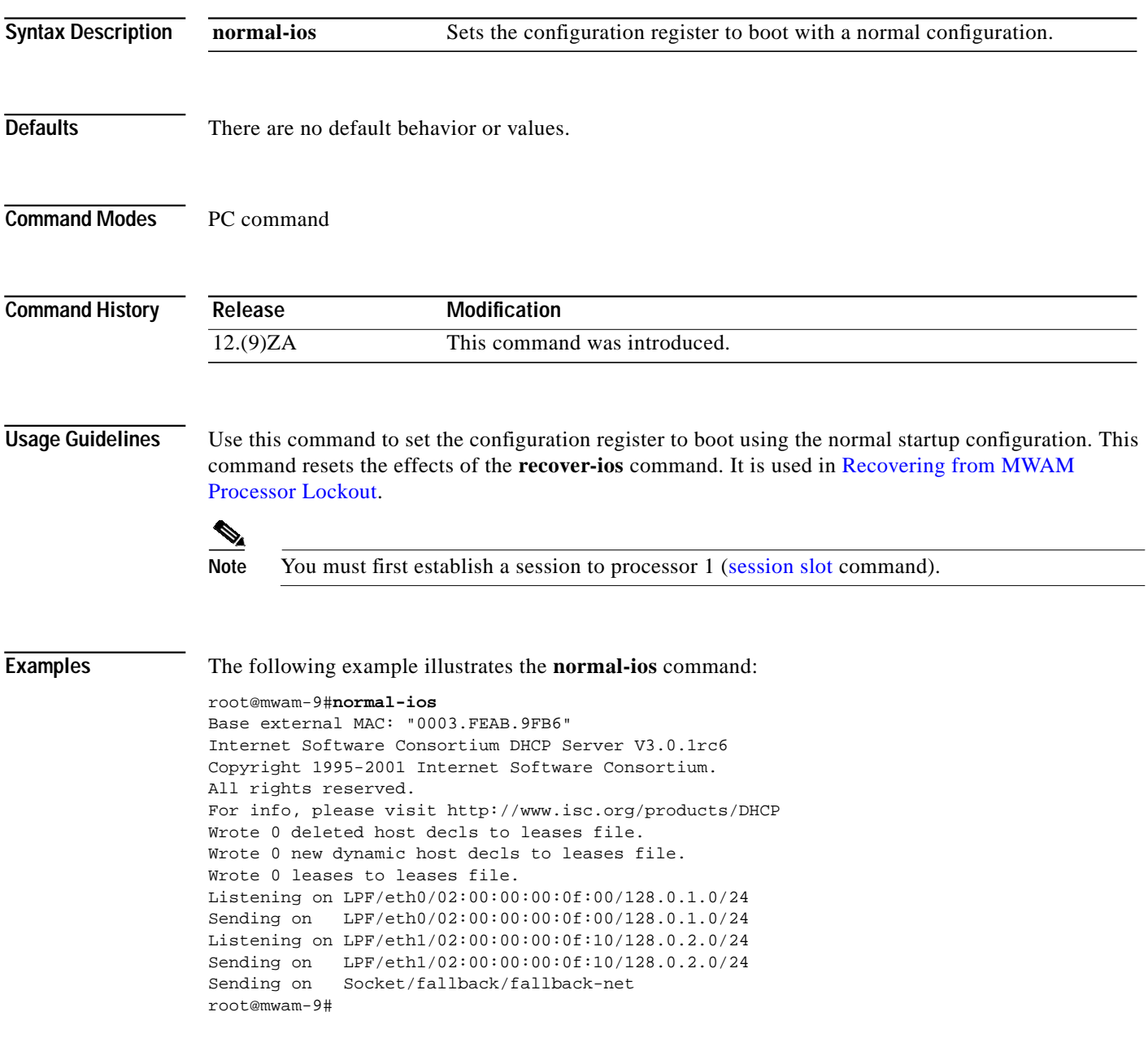

#### <span id="page-25-0"></span>**show images**

To list the images stored on the MWAM, use the **show images** command available at the PC complex (processor 1 on the MWAM).

#### **show images**

- **Syntax Description** This command has no arguments or keywords.
- **Defaults** There are no default behavior or values.

```
Command Modes PC command
```
**Command History Release Modification** 12.(9)ZA This command was introduced.

**Usage Guidelines** Use this command to list the image names on the MWAM.

 $\frac{\partial}{\partial x}$ 

Note You must first establish a session to processor 1 ([session slot](#page-4-0) command).

**Examples** The following example illustrates the **show images** command:

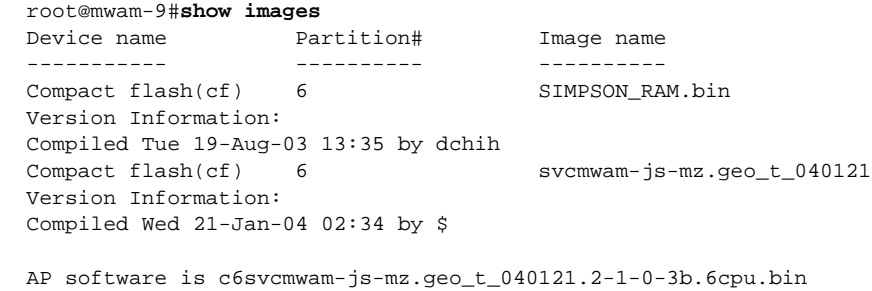

root@mwam-9#

#### <span id="page-26-0"></span>**restore**

To restore the previously loaded IOS image and ROM-Monitor image, use the **restore** command available at the PC complex (processor 1 on the MWAM).

**restore**

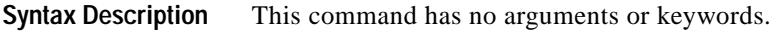

**Defaults** There are no default behavior or values.

**Command Modes** PC command

**Command History Release Modification** 12.3(5a)B This command was introduced.

**Usage Guidelines** Use this command to restore the previously loaded IOS image on the MWAM. You must then reload the MWAM or the individual processors to activate the image. You can revert to the previous image only if you have not rebooted/recycled the MWAM.

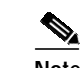

Note You must first establish a session to processor 1 ([session slot](#page-4-0) command).

**Examples** The following example illustrates the **restore** command: root@mwam-9#**restore** Restoring image Restoring configuration files Operation completed successfully root@mwam-9#

#### <span id="page-27-0"></span>**show tech-support**

To display general information about the MWAM and its processors when it reports a problem, use the **show tech-support** command available at the PC complex (processor 1 on the MWAM).

#### **show tech-support**

- **Syntax Description** This command has no arguments or keywords.
- **Defaults** There are no default behavior or values.

```
Command Modes PC command
```
**Command History Release Modification** 12.(9)ZA This command was introduced.

**Usage Guidelines** The **show tech-support** command from the PC displays the output of a number of show commands. The **show tech-support** command is useful for collecting a large amount of information for troubleshooting purposes. The output of this command can be provided to technical support representatives when reporting a problem.

⇖

Note You must first establish a session to processor 1 ([session slot](#page-4-0) command).

```
Examples The following example illustrates the show tech-support command:
                   root@mwam-4# show tech-support
                   ------------------------- show version ----------
                   SVCMWAM Image version 2.1(1.0)
                   Mon Feb 23 01:29:45 EST 2004
                   Copyright (c) 2002-2003, 2004 by cisco Systems, Inc.
                   All rights reserved.
                   ~snipped~
```
#### <span id="page-28-0"></span>**show version**

To display information about the currently loaded software version along with hardware and device information, use the **show version** command available at the PC complex (processor 1 on the MWAM).

**show version**

**Syntax Description** This command has no arguments or keywords.

**Defaults** There are no default behavior or values.

**Command Modes** PC command

**Command History Release Modification** 12.(9)ZA This command was introduced.

**Usage Guidelines** The **show version** command from the PC displays information about the software version currently running on the MWAM.

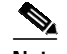

Note You must first establish a session to processor 1 ([session slot](#page-4-0) command).

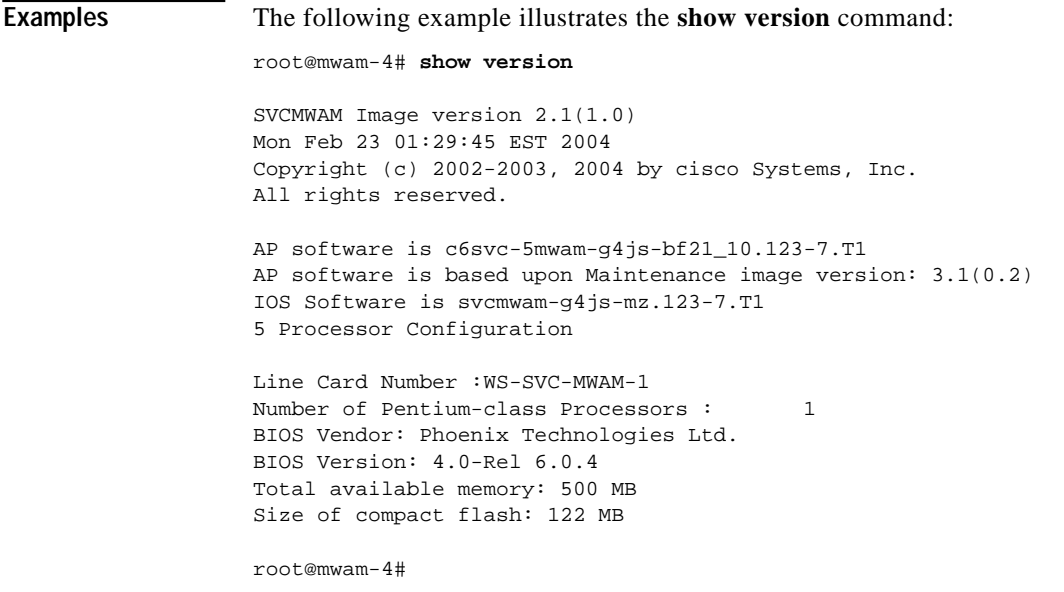

## <span id="page-29-0"></span>**mwam config-mode**

To set the MWAM configuration file storage mode, use the **mwam config-mode** command in privileged EXEC mode from the MWAM console.

**mwam config-mode** {**local** | **supervisor**}

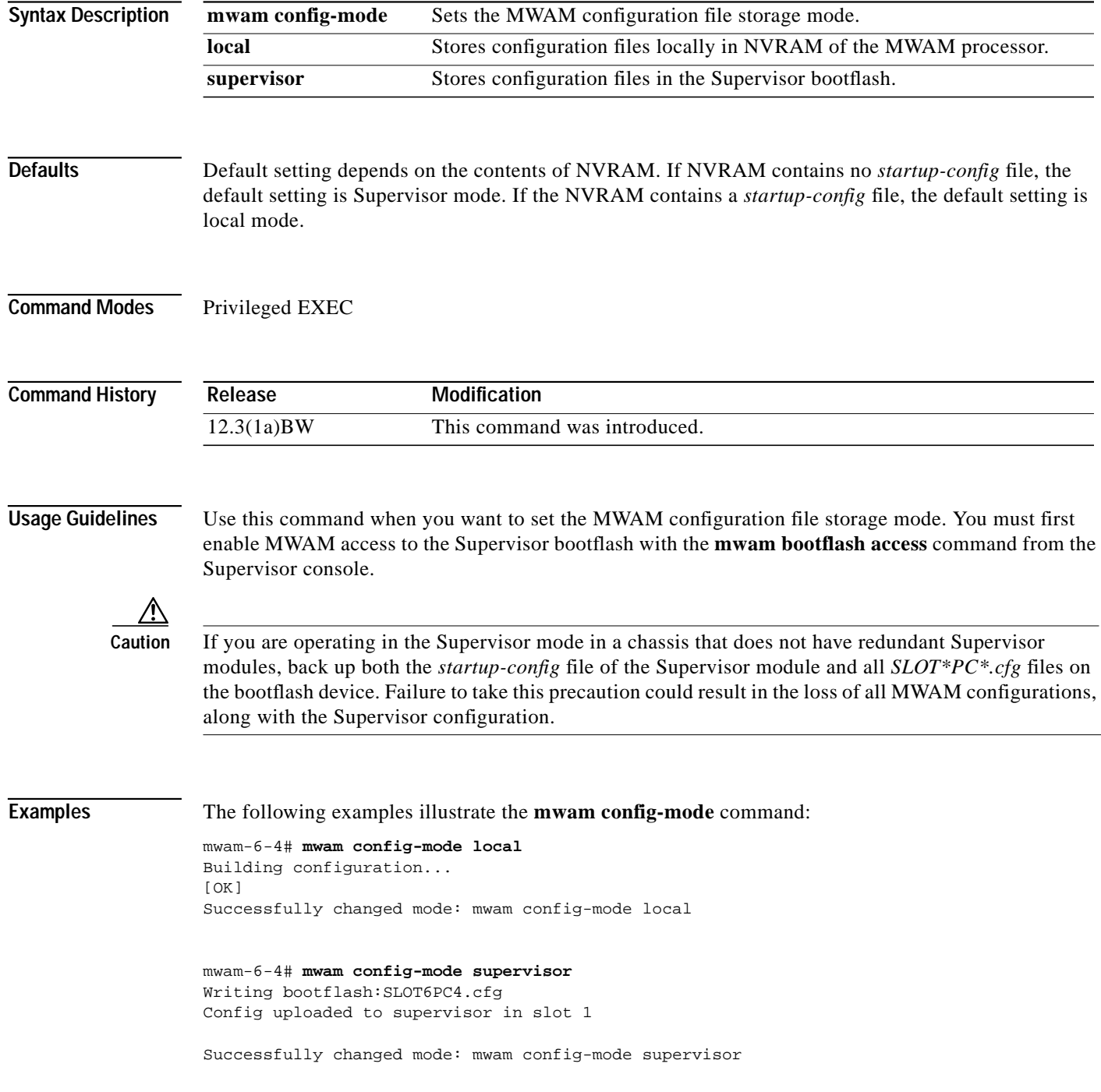

## <span id="page-30-0"></span>**show mwam config-mode**

To show the MWAM configuration file storage mode, use the **show mwam config-mode** command in privileged EXEC mode.

**show mwam config-mode**

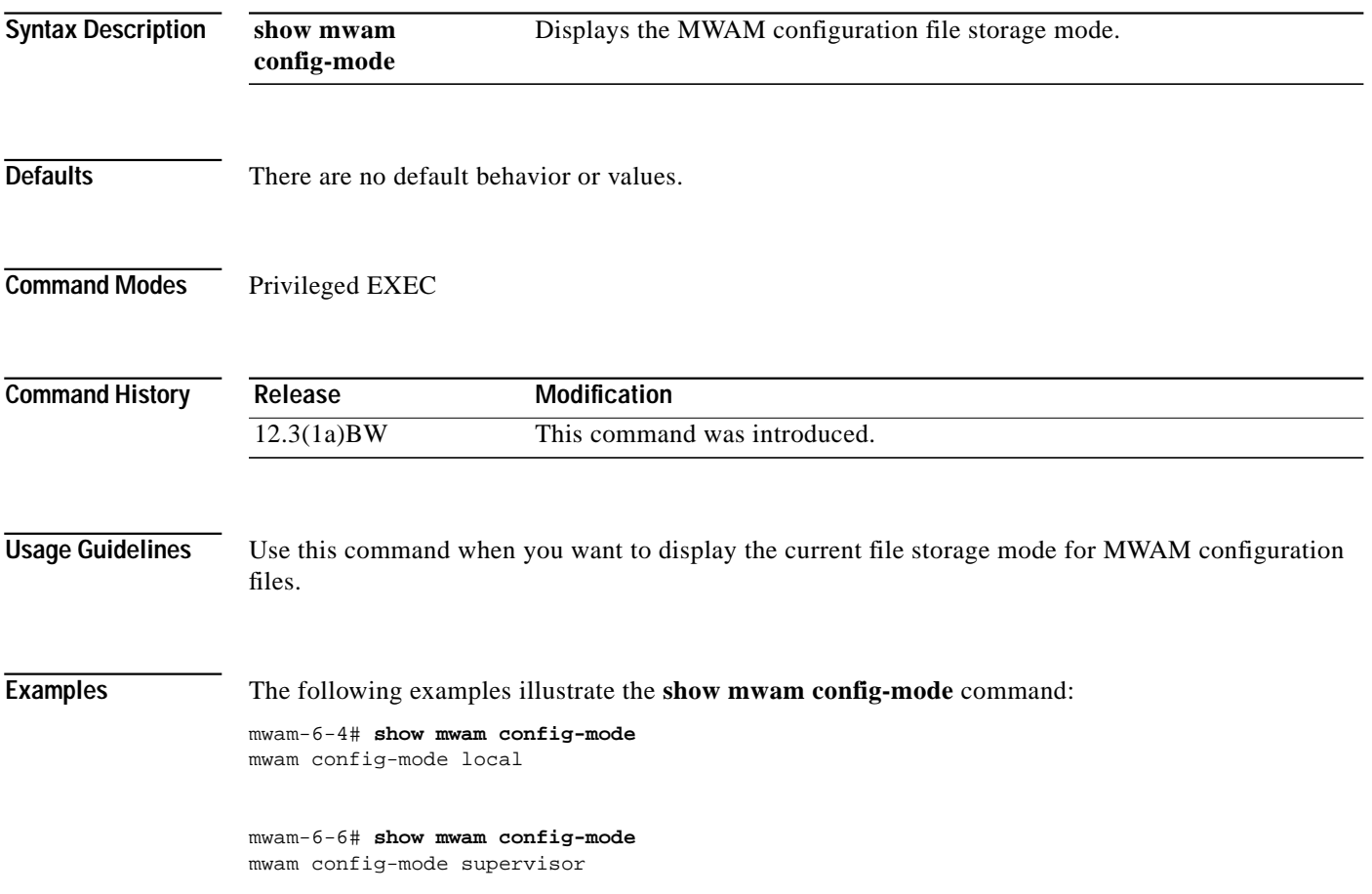

#### <span id="page-31-0"></span>**logging main-cpu**

To configure MWAM log redirection to the Supervisor for all events up to a maximum specified log level, use the **logging main-cpu** command in global configuration mode. To remove this configuration, use the **no** form of the command.

**logging main-cpu** *udp\_port* [*log\_level*] [*ip\_addr*]

**no logging main-cpu** *udp\_port* [*log\_level*] [*ip\_addr*]

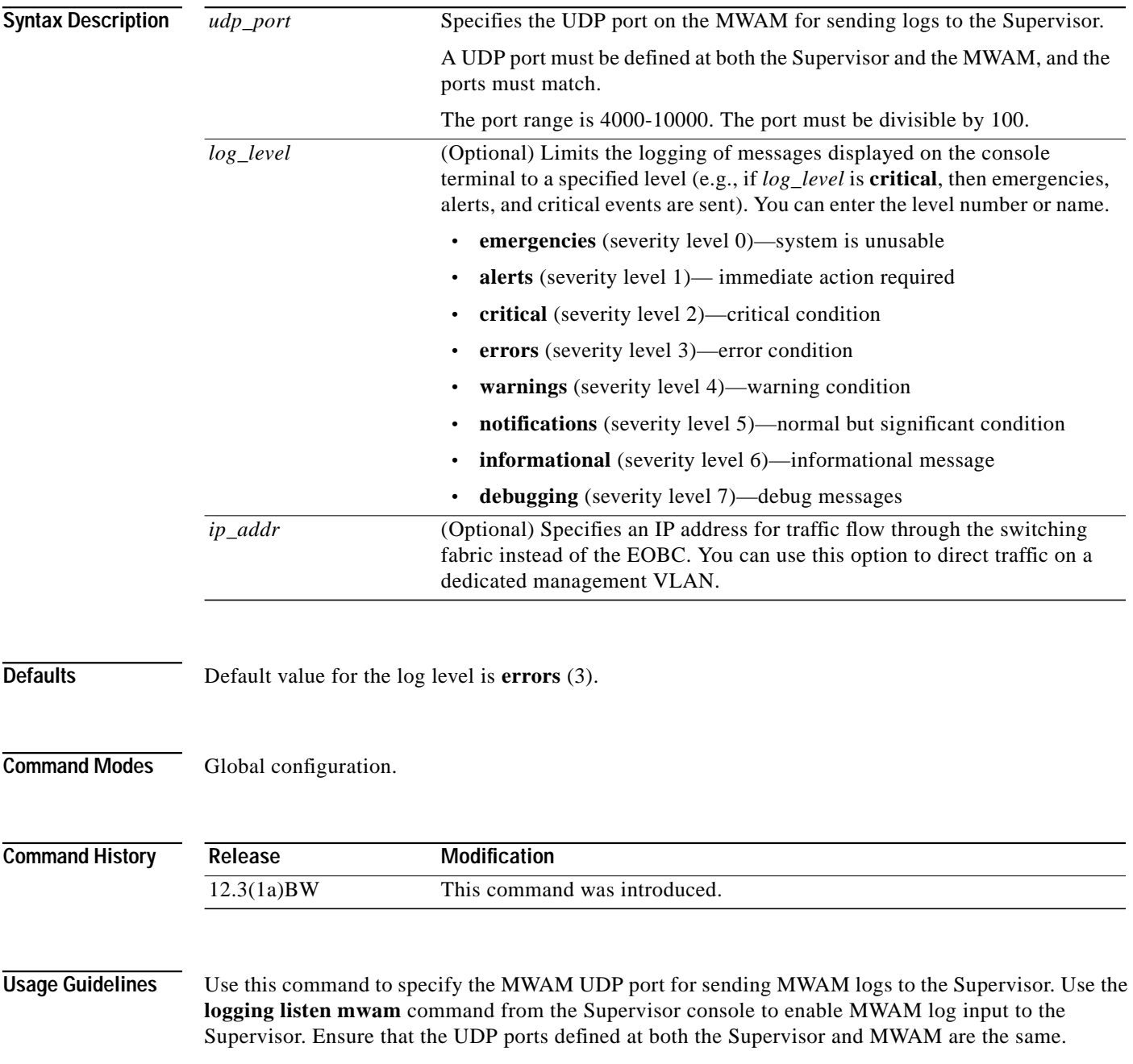

When selecting the UDP port for an MWAM processor, you are defining a base UDP port used at the Supervisor. Two additional source ports, based on the selected port, are then automatically defined.

For example, on the Supervisor you have configured the following:

```
logging listen mwam 10000
```
On the MWAM, you have configured processor 2 as follows:

```
logging main-cpu 10000 emergencies 99.99.99.99
```
The Supervisor listens on port 10000 and uses this port as its base UDP port. Ports 10002 and 10012 are automatically defined for traffic streams. On MWAM processor 3, the defined ports would be 10003 and 10013. The port numbering pattern for the additional ports is shown here:

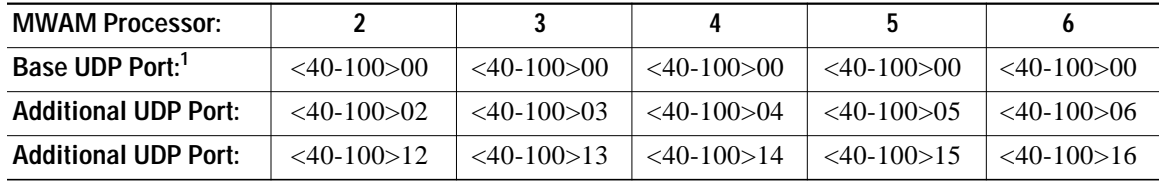

1. Must be in the range 4000-10000 and be a multiple of 100.

The port numbering pattern is important if you are configuring other UDP ports on either the Supervisor or the MWAM processor.

**Examples** The following example enables the remote console and logging feature for an MWAM processor and specifies UDP port 10000 to match the port designated on the Supervisor. There is no logging default value; therefore, this command only enables the console portion of the feature.

mwam-6-4(config)#**logging main-cpu 10000**

The following example enables logging messages up to level 7 (debug) to be sent to the Supervisor module. Specifying the logging level is required to direct the logging messages to the Supervisor.

mwam-6-4(config)#**logging main-cpu 10000 debug**

The following example includes the IP address to direct logging and console messages to the Catalyst switching fabric. This can be used by service providers that define a management VLAN between the Supervisor and each MWAM processor.

mwam-6-4(config)#**logging main-cpu 10000 debug 172.18.48.84**

#### <span id="page-33-0"></span>**show mwam**

To show MWAM Transation Look-aside Buffers (TLBs) and cache errors, use the **show mwam** command in privileged EXEC mode.

**show mwam**

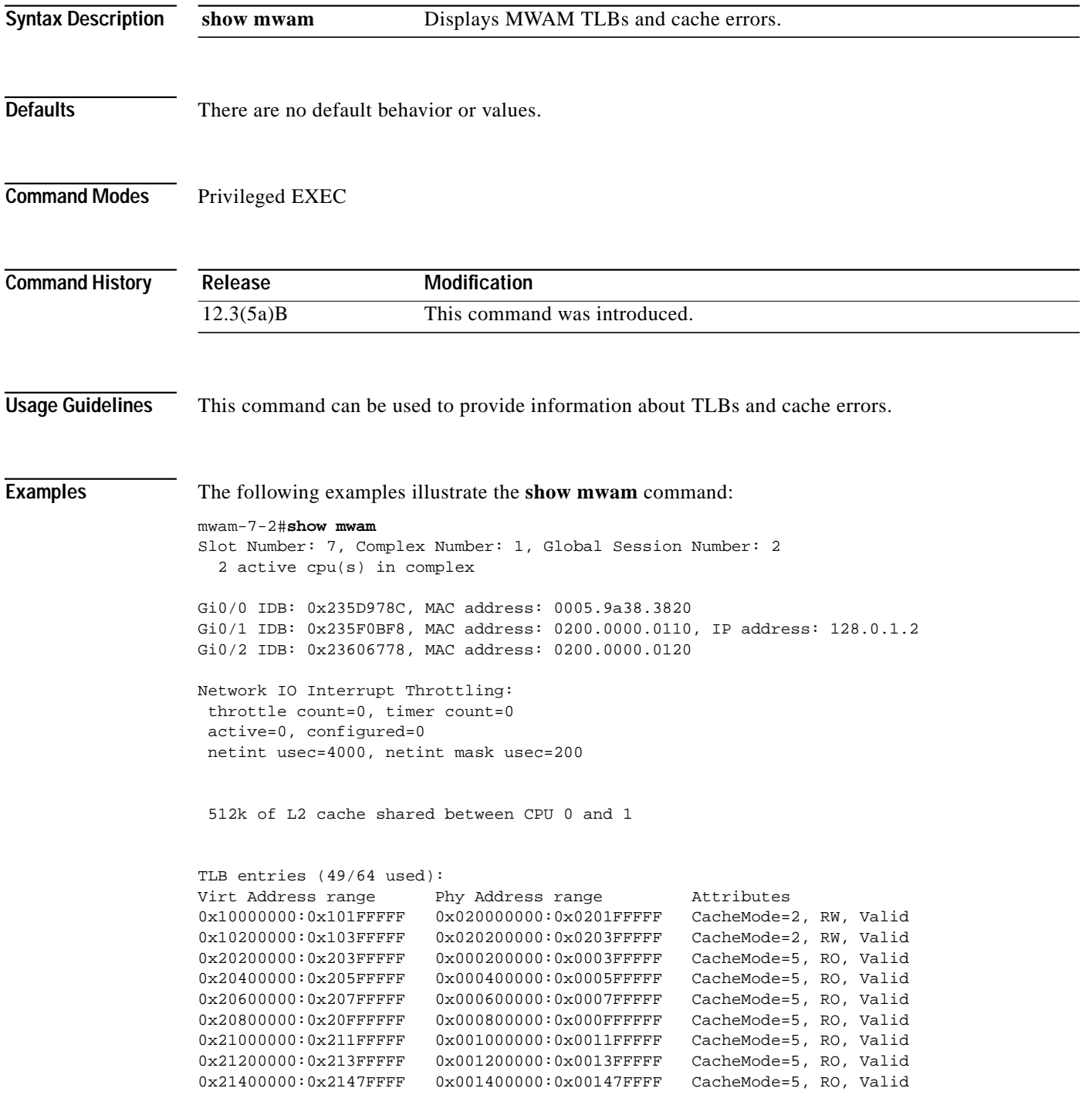

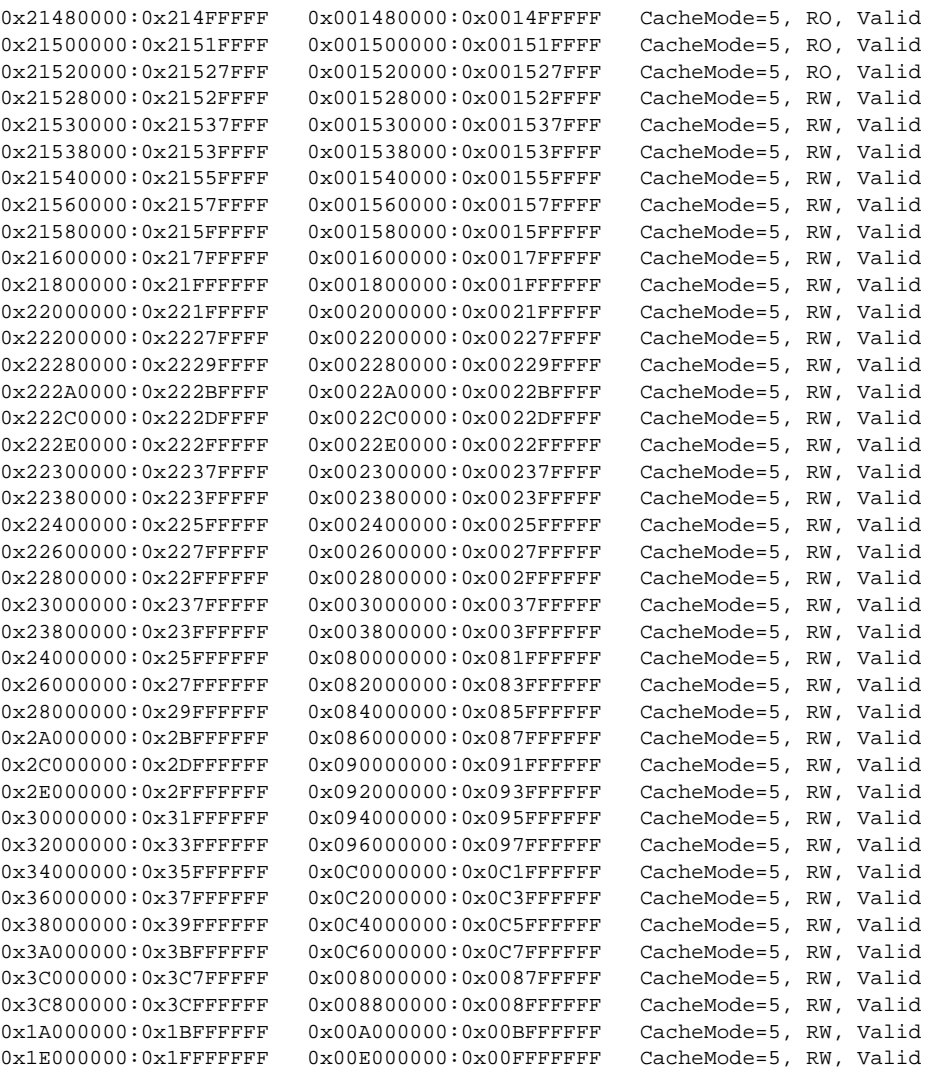

0 spurious cache errors detected.

0 correctable ECC errors have occured, A\_BUS\_L2\_ERRORS: 0x0, A\_BUS\_MEMIO\_ERRORS: 0x0

 $\blacksquare$ 

ш